# **M7E7MUM E)Z7>7< >'KZ7TMSI 7>E zPE>m SKED: sE <KMWK7T>EME 7>'7SzZ WZK'ZMI** *DRILLHOLE DATABASE APPLET: MINIMUM CURVATURE ALGORITHM AND DOWNHOLE COMPOSITE*

G. Ertunç  $1, 1, 1$  A. İmer  $2$ 

*<sup>1</sup>HacetteƉe Üniversitesi, Maden MühendisliŒi Bölümü (ΎSorumlu yazar: gertunc@hacettepe.edu.tr) <sup>2</sup>Orta DoŒu Teknik Üniversitesi, Jeoloũi MühendisliŒi Bölümü*

## **ÖZET**

Çalışmada, yazarlar tarafından geliştirilen, grafik kullanıcı arayüzü (GUI) tabanlı sondaj veritabanı uygulaması sunulmuştur. İlk çalıştırılabilir uygulamanın içeriği, yönlü sondajlarda açı ölçüm noktaları arasında kalan lokasyonlarda iç kestirim yapılmasıdır. Kuyu derinliklerindeki konumların belirlenmesi için matematiksel model olarak Minimum Eğrilik Metodu (Minimum Curvature Method: MCM) kullanılmıştır. Ölçülen derinlik, eğim ve azimut değerleri girdi parametreleri olarak kullanılarak, koordinat bileşenleri çıktı olarak elde edilmektedir. Ayrıca, sondaja ilişkin grafik çıktısı da üretilebilmektedir.

İkinci uygulama, düşey yönde kompozit (eşit uzunluklu örneklem) üretmektedir. Bu uygulamanın ilk adımı 3B sondaj veritabanı dosyalarını okuma ve doğrulamadır. Ham öznitelik ve örnek uzunluk istatistikleri program tarafından detaylı olarak verilmektedir ve kullanıcılar istenilen uzunlukta ve en düşük kabul yüzdesine göre kompozitler oluşturabilmektedir. Koordinatlar ve kompozit değerleri ASCII veya MS Excel .csv formatlarında dışa aktarılabilir. Ayrıntılı istatistikler ayrıca rapor edilebilmektedir.

Anahtar Sözcükler: Sondaj veritabanı, kompozitleme, yönlü sondaj, minimum eğrilik metodu

### **ABSTRACT**

In this study, two graphical user interface (GUI) based drillhole database applications, compiled by the authors, are introduced. The first executable applet is developed to automatically interpolate and calculate between survey stations in directional drillholes. In order to determine borehole position, Minimum Curvature Method (MCM) is assumed as the mathematical model. By employing measured depth, dip, and azimuth as input parameters, output parameters are obtained such as Dogleg Severity (DLS) and the 3D coordinates; northing, easting, and true vertical depth. Also, graphical output of the drillhole path is produced.

Second applet is the downhole compositing tool. This application starts with 3D drillhole database import and validation. Raw and sample length statistics are given in detail by the program and users are able to create composites with desired length and minimum sample coverage percentage. Composite coordinates and values can be exported in ASCII or MS Excel .csv formats. Detailed composite statistics can further be reported.

**Keywords:** Drillhole database, composite, directional drilling, minimum curvature method

## GİRİS

Maden kaynak kestirim süreci, temel olarak veri tabanı oluşturma, jeolojik katı modelleme, blok modelleme ve kaynak modelleme adımlarını kapsar. Veri tabanı, cevher yatağı modelleme ve ocak tasarımına temel olan verileri (jeolojik haritalar, sondaj logları, numune analiz değerleri vs.) içermektedir ve cevher modellemesi için girdi parametrelerinin bütününü oluşturur.

Blok modelleme, büyük ölçüde, cevher kütlesinin geometrisinin gerçeğe yakın bir şekilde modellenmesine bağlıdır. Cevher kütlesinin geometrisi temel olarak litoloji, mineraloji, alterasyon, yapısal unsurlar gibi jeolojik değişkenler ile sondaj karotlarının analizinden elde edilen ve öznitelik olarak adlandırılan bu verilere bağlı olarak oluşturulur. Bu süreçte jeolojik değişkenlerle öznitelik dağılımı arasındaki ilişkilerin ortaya konması gerekmektedir. Başka bir deyişle, cevherleşme sınırları içerisinde jeolojik süreklilik ile öznitelik değer sürekliliğinin birbiriyle uyumlu olması beklenir. Yapısal jeoloji ve cevherleşmeyi kontrol eden diğer jeolojik unsurların bütünleşik ve karmaşık örüntülerinden oluşan cevher kütlesi, her saha için farklı karakter sergiler. Kaynak kestiriminde kullanılacak metodoloji de, öznitelik aynı olsa bile, farklı cevher geometrileri için farklı olacaktır. Jeolojik yapıya uymayan bir cevher modeli, standardın altında kestirimler elde edilmesine ve gerçekçi olmayan tenör-tonaj değerleri üretilmesine neden olacaktır.

Maden kaynak kestiriminden sonra; teknik, sosyal ve çevresel faktörlerin değerlendirilmesiyle ve buna ek olarak projenin ekonomik analizinin dahil edilmesiyle maden rezerv kestirimi yapılır. Bu analiz sonucunda projenin finanse edilip edilemeyeceği kararlaştırılır. Böylesine kritik bir karar ile sonuçlanan süreçte, saha jeolojisini doğru anlamak ve aynı zamanda elde edilen verilerin güvenilirliğinin sorgulanması/sağlanması maden kaynak kestirimi ve dolaysıyla maden rezerv kestiriminin temelini oluşturur. Verilerin doğrulanmasında ve/veya jeolojik model aşamasında yapılacak hatalı işlemlerin birikimli olarak hep bir sonraki aşamaya aktarılması kaçınılmazdır.

Maden kaynak kestirimi veri tabanı oluşturma ile başlar. Leapfrog Geo (2021), GEOVIA Surpac<sup>™</sup> (2021), Datamine (2021), Micromine (2021), NETPROMine (2021) gibi madencilik yazılımlarında ilgili özniteliğe ilişkin koordinat bilgileri, litolojik tanımlar vb. veritabanında saklanır; istatistik ve jeoistatistiksel hesaplamalar bu veritabanına göre yapılır. Bu yazılımlar bünyesinde veritabanı girişi ve veri doğrulaması modüllerini içerirken Isatis (2021), mGStat (Hansen, 2021), S-GeMS (Remy, 2005) gibi yazılımlar veritabanı olmadan sadece istatistiksel araçlar ile kullanıcıya sunulmuştur.

Çalışmaya konu olan uygulamaların ilki yönlü sondajların açı ölçüm noktaları arasında kalan noktalarını iç kestirim ile belirlemeye yarayan uygulamadır. Kuyu derinliklerindeki konumların belirlenmesi için matematiksel model olarak Minimum Eğrilik Metodu (Minimum Curvature Method: MCM) kullanılarak; ölçülen derinlik, eğim ve azimut değerleri girdi parametreleri ile koordinat bileşenleri çıktı olarak elde edilmektedir. İkinci uygulama ise, 3B sondaj veritabanı dosyalarını okuma ve doğrulama süreçlerini kapsayan ve düşey yönde kompozit (eşit uzunluklu örneklem) üretilmektedir.

"Yöntem" başlığı altında sırasıyla Minimum Eğrilik Metodu ve kompozitleme yöntemlerinin detaylı açıklaması ve yer almaktadır. "Kullanıcı Grafik Arayüzleri" başlığında ise MATLAB Compiler ile oluşturulan exe uygulamasının akım şemaları ile birlikte uygulama örnekleri verilmiştir. Sonuçlar ve Öneriler kısmında ise gelecek dönemlerde yapılacak çalışmalar yer almaktadır.

#### **YÖNTEM**

Yönlü sondajlar, Minimum Eğrilik Algoritması'na (MEA) (Minimum Curve Algorithm (MCA)) göre örneklem lokasyonlarını hesaplar (Sawaryn ve Thorogood, 2005). Algoritma, açı dosyasındaki derinlik, eğim ve azimut alanlarını kullanır ve öznitelik değerlerinin 3 yöndeki (sağa, yukarı, derinlik) koordinat bileşenlerini hesaplar. Başka bir deyişle, EKEA, veritabanlarında analiz dosyasındaki "Başlangıç - Bitiş" aralıklarına karşılık gelen sondaj derinliğine, eğimine ve azimutuna göre kartezyen koordinat sistemine dönüşüm yapar. Şekil 1'de, EKEA hesabında kullanılan açı değerleri ve hesaplanan sondajın temsili kavisi (kesikli kırmızı çizgi) gösterilmektedir.

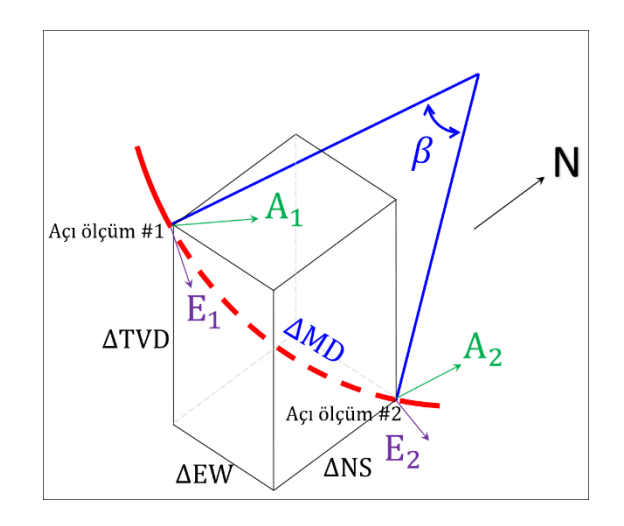

Şekil 1. MEA hesabında kullanılan açı değerleri ve hesaplanan sondajın temsili kavisi (kesikli kırmızı çizgi)

(1)

MEA algoritmasında hesaplamaların ilk adımı kavis tepe açısı (dogleg angle) B'nın hesaplanmasıdır. Kavis tepe açısının formülü Eşitlik 1'de verilmektedir.

 $\beta = \cos^{-1}(\cos(E_2 - E_1) - \sin(E_1) \times \sin(E_2) \times (1 - \cos(A_2 - A_1))$ 

Eşitlik 1'de E1,2 ve A1,2 açı dosyasında ardışık gelen iki açı ölçüm noktalarının sırasıyla eğimlerini (dip) ve azimut değerlerini (azimuth) ifade etmektedir.

Kavis tepe açısı hesaplandıktan sonra oran çarpanı (ratio factor) RF hesabı Eşitlik 2'teki formül ile hesaplanır.

$$
RF = \frac{2 \times \tan\left(\frac{\beta}{2}\right)}{10}
$$

Son aşamada, açı ölçüm noktaları arasındaki noktaların koordinat bileşenlerinin değişim miktarları (ΔNS: Yukarı, ΔEW: Sağa ve ΔTVD: Yükseklik) Eşitlik 3'teki gibi hesaplanır.

$$
\Delta NS = \frac{\Delta MD}{2} \times (\sin(E_1) \times \cos(A_1) + \sin(E_2) \times \cos(A_2)) \times RF
$$
  
\n
$$
\Delta EW = \frac{\Delta MD}{2} \times (\sin(E_1) \times \cos(A_1) + \sin(E_2) \times \sin(A_2)) \times RF
$$
  
\n
$$
\Delta TVD = \frac{\Delta MD}{2} \times (\cos(E_1) - \cos(E_2)) \times RF
$$

Burada ȴMD iki açı ölçüm noktası arasındaki mesafeyi ifade etmektedir (Şekil 1).

#### **Kompozitleme**

Kompozitleme, veritabanındaki ham örneklemlerin belli uzunluklara göre ağırlıklandırlarak ortalama hesaplanması prosedürüdür (Şekil 2). Kompozitleme kaynak kestirimi için bir kesinlik derecesinde gereklilik değildir; ancak verinin türetildiği ölçeğin homojenleştirilmesi veya eksik örneklenmiş aralıklar için düzeltme durumudur. Çoğu kaynak kestirimi yazılımı, verilerin tümünün aynı kaynaktan türediğini (constant support) varsayar.

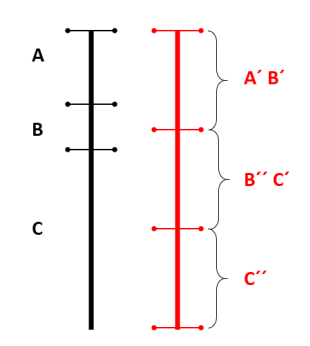

Şekil 2. Kompozitleme, eş uzunluklu örneklem oluşturma.

Bu işlem aynı zamanda kestirim veya jeositatistiksel benzetimden önce ham verilere belirli bir miktarda seyrelmeyi (dilution) de dahil eder. Madencilikte ham örneklem ölçeğinden daha büyük belirli bir seçicilik (selectivity) düzeyinde çalışılır. Açık ocaklarda düşey boyuttaki seçicilik genellikle basamak yüksekliği ile kontrol edilmektedir. Yeraltı madenlerinde ise seçicilik, madencilik yönteminin bir fonksiyonudur. Kes ve doldur veya benzer bir yöntemde dilimin yüksekliği düşey yönde seçiciliği belirler. Kompozit uzunluğu, verileri maden seçiciliği ile aynı düşey boyuta göre veya ham örneklemin uzunluk istatistiğine bağlı olarak belirlenebilir.

Kompozit tipik olarak uzunluk ağırlıklı bir ortalama ile hesaplanır ve ayrıca birim hacim hacim ağırlık veya geri kazanımı (recovery) ile de ağırlıklandırılabilir. Bu çalşıma kapsamında düşey yönlü kompozitler oluşturulmaktadır.

Şekil 3'te, temsili bir düşey kompozit oluşturma işlemi verilmiştir. Pratikte böyle bir kompozitleme işlemi uygun değildir ancak kavramsal olarak kompozitleme işleminin detaylı olarak anlatılması amacıyla bu durum bir kurgu mantığı ile sunulmuştur.

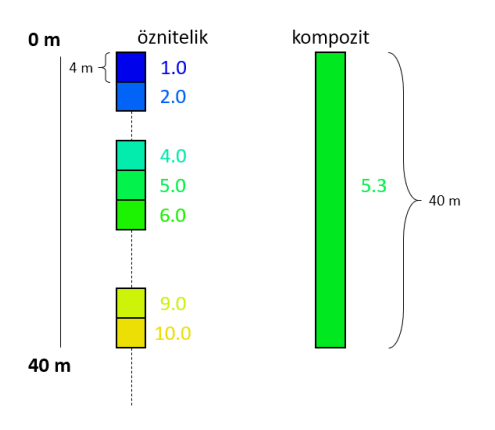

Şekil 3. Kompozitleme, eş uzunluklu örneklem oluşturma. (https://www.seequent.com'dan değiştirilerek)

Bu örnekte her biri 4 m'lik ham örneklem noktalarından 40 m'lik bir kompozit oluşturulmuştur. Bu sondajda 7 geçerli analiz bulunur. Her birinin uzunluğu 4 m olan ve değerleri 1, 2, 4, 5, 6, 9 ve 10 olan özniteliklerin ağırlıklı ortalaması 5.3 olarak hesaplanır. Şekil 3'te görüldüğü gibi, 12 – 16 m ve 28 – 32 m aralığında ham örneklem yokken kompozit değeri oluşturulduğunda 0 – 40 m aralığında tek değer 5.3 olarak belirlenmiştir.

## **GRAFİK KULLANICI ARAYÜZÜ (GUI)**

Bu bölümde minimum eğrilik algoritması ile açı ölçüm noktalarına göre sondaj kuyusunu görselleştiren uygulama ile veri tabanı girişi ve doğrulaması yapan ve düşey yönde kompozit oluşturan uygulama grafik kullanıcı arayüzlerinin detaylı açıklamaları yer almaktadır.

### Yönlü Sondaj

Bu uygulama kullanıcının çalışma klasörü, sondaja ait kuyu koordinat bilgileri ve açı ölçüm noktalarının girdiği bir arayüzden oluşur (Şekil 4).

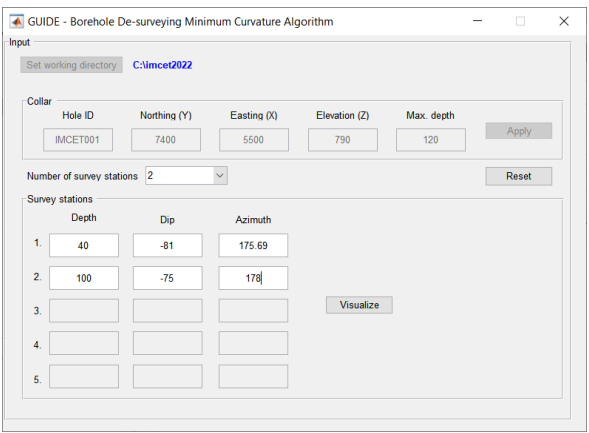

Şekil 4. Yönlü sondaj kullanıcı arayüzü.

Bu arayüzde girilmesi gereken veriler Çizelge 1'de detaylı olarak açıklanmaktadır.

| Alan Adı               | Açıklama                         |  |  |  |
|------------------------|----------------------------------|--|--|--|
| <b>Collar</b>          | Kuyu koordinat bilgileri         |  |  |  |
| Hole ID                | Kuyu adı                         |  |  |  |
| Northing (Y)           | Yukarı (Y)                       |  |  |  |
| Easting (X)            | Sağa (X)                         |  |  |  |
| Elevation (Z)          | Yükseklik                        |  |  |  |
| Max. depth             | Kuyu derinliği                   |  |  |  |
| <b>Survey Stations</b> | Açı ölçüm noktaları              |  |  |  |
| Depth                  | Derinlik                         |  |  |  |
| Dip                    | Eğim (-90 $\degree$ = düşey yön) |  |  |  |
| Azimuth                | Azimut (0° = Kuzey)              |  |  |  |

Çizelge 1. Yönlü sondaj kullanıcı arayüzü alanları

İlgili alanların tamamı doldurulduğunda "Visualize" tuşu ile bir sonraki pencere açılmaktadır. Bu pencere (Şekil 5) görselleştirme penceresidir.

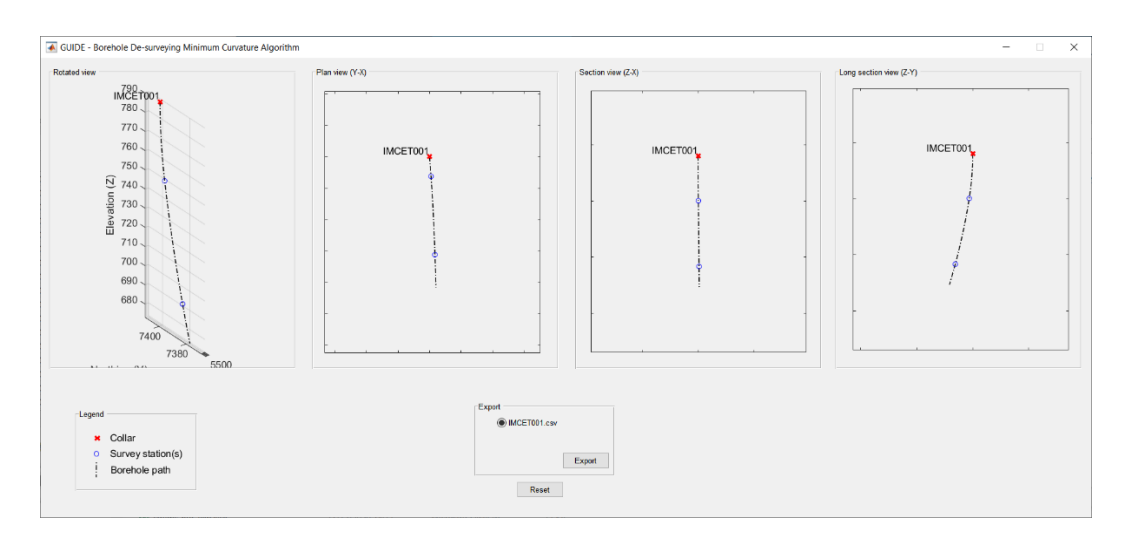

Şekil 5. Görselleştirme ekranı

Bu ekranda, girilen sondaj bilgilerine göre sondaj izinin üstten, kesit ve uzun kesit görüntüsü kullanıcıya gösterilir. Ayrıca kullanıcı fare hareketi ile sondajı istediği açıdan inceleyebilir. Kuyu başlangıcından sonuna kadar belli aralıklardaki sondaj koordinat bileşenleri dışa MS Excel "sondaj adı.csv" olarak aktarılabilir. Şekil 5'teki örnek için IMCET001.csv dosyasının ilk ve son satırları Şekil 6'da verilmektedir.

|                           | AutoSave $($ Off)                      |                         | ら、<br>日                                    |          | $\overline{\mathbf{v}}$ |                                                                        | IMCET001.csv - |  |
|---------------------------|----------------------------------------|-------------------------|--------------------------------------------|----------|-------------------------|------------------------------------------------------------------------|----------------|--|
|                           | File                                   | Home                    | Insert                                     |          |                         | Page Layout Formulas                                                   | Data           |  |
|                           | Х<br>Lr:<br>Paste<br>♦<br>$\checkmark$ |                         | Calibri                                    |          | 11                      | $\vee$ A <sup><math>\wedge</math></sup> A <sup><math>\vee</math></sup> |                |  |
|                           |                                        |                         | U<br>I                                     | H        |                         | $\mathcal{A} \times A$                                                 |                |  |
|                           | Clipboard                              | $\overline{\mathbf{z}}$ |                                            | Font     |                         | 12                                                                     | Ali            |  |
| fx<br>H <sub>8</sub><br>× |                                        |                         |                                            |          |                         |                                                                        |                |  |
| $\overline{A}$            | А                                      | в                       | c                                          | D        | E                       | F                                                                      | G<br>н         |  |
| 1                         |                                        |                         | Northing (Y) Easting (X) Elevation (Z) Dip |          | Azimuth                 | <b>Borehole ID</b>                                                     |                |  |
| $\overline{a}$            | 7400                                   | 5500                    | 790                                        | $-90$    |                         | 175.69 IMCET001                                                        |                |  |
| 3                         | 7399.998                               | 5500                    | 789                                        | $-89.77$ |                         | 175.69 IMCET001                                                        |                |  |
| 4                         | 7399.982                               | 5500                    | 787                                        | $-89.33$ |                         | 175.69 IMCET001                                                        |                |  |
| 5                         | 7399.951                               | 5500                    | 785                                        | $-88.87$ |                         | 175.69 IMCET001                                                        |                |  |
| 6                         | 7399.904                               | 5500.01                 | 783.001                                    | $-88.42$ |                         | 175.69 IMCET001                                                        |                |  |
| 7                         | 7399.841                               | 5500.01                 | 781.002                                    | $-87.97$ |                         | 175.69 IMCET001                                                        |                |  |
| 8                         | 7399.763                               | 5500.02                 | 779.003                                    | $-87.53$ |                         | 175.69 IMCET001                                                        |                |  |
| 9                         | 7399.669                               | 5500.03                 | 777,006                                    | $-87.07$ |                         | 175.69 IMCET001                                                        |                |  |
| 10                        | 7399.56                                | 5500.03                 | 775.009                                    | $-86.63$ |                         | 175.69 IMCET001                                                        |                |  |
| 11                        | 7399.434                               | 5500.04                 | 773.013                                    | $-86.18$ |                         | 175.69 IMCET001                                                        |                |  |
| 12                        | 7399.294                               | 5500.05                 | 771.018                                    | $-85.73$ |                         | 175.69 IMCET001                                                        |                |  |
| 13                        | 7399.137                               | 5500.07                 | 769.024                                    | $-85.28$ |                         | 175.69 IMCET001                                                        |                |  |
| 14                        | 7398.965                               | 5500.08                 | 767.031                                    | $-84.83$ |                         | 175.69 IMCET001                                                        |                |  |
| 15                        | 7398.777                               | 5500.09                 | 765.04                                     | $-84.38$ |                         | 175.69 IMCET001                                                        |                |  |
| 16                        | 7398.574                               | 5500.11                 | 763.051                                    | $-83.93$ |                         | 175.69 IMCET001                                                        |                |  |
| 17                        | 7398.355                               | 5500.12                 | 761.063                                    | $-83.48$ |                         | 175.69 IMCET001                                                        |                |  |
| 18                        | 7398.121                               | 5500.14                 | 759.077                                    | $-83.03$ |                         | 175.69 IMCET001                                                        |                |  |
| 19                        | 7397.871                               | 5500.16                 | 757.092                                    | $-82.58$ |                         | 175.69 IMCET001                                                        |                |  |
| 20                        | 7397.605                               | 5500.18                 | 755.11                                     | $-82.13$ |                         | 175.69 IMCET001                                                        |                |  |
| 21                        | 7397.324                               | 5500.2                  | 753.13                                     | $-81.68$ |                         | 175.69 IMCET001                                                        |                |  |
| 22                        | 7397.028                               | 5500.22                 | 751.152                                    | $-81.23$ |                         | 175.69 IMCET001                                                        |                |  |
| п<br>■                    |                                        |                         |                                            |          |                         |                                                                        |                |  |
| 55                        | 7383.108                               | 5500.9                  | 686,678                                    | $-74.5$  |                         | 178.11 IMCET001                                                        |                |  |
| 56                        | 7382.571                               | 5500.92                 | 684.752                                    | $-74.3$  |                         | 178.16 IMCET001                                                        |                |  |
| 57                        | 7382.026                               | 5500.94                 | 682.827                                    | $-74.1$  |                         | 178.2 IMCET001                                                         |                |  |
| 58                        | 7381.475                               | 5500.96                 | 680.905                                    | $-73.9$  |                         | 178.24 IMCET001                                                        |                |  |
| 59                        | 7380.918                               | 5500.97                 | 678.984                                    | $-73.7$  |                         | 178.28 IMCET001                                                        |                |  |
| 60                        | 7380.353                               | 5500.99                 | 677.066                                    | $-73.5$  |                         | 178.32 IMCET001                                                        |                |  |
| 61                        | 7379.782                               | 5501.01                 | 675.149                                    | $-73.3$  |                         | 178.36 IMCET001                                                        |                |  |
| 62                        | 7379.204                               | 5501.02                 | 673.234                                    | $-73.1$  |                         | 178.39 IMCET001                                                        |                |  |

Şekil 6. Dışa aktarılan sondaj izi koordinat bileşenleri

### **Kompozitleme**

Üç boyutlu sondaj kompozit oluşturma bu çalışma kapsamında "proje" olarak anılır. Kullanıcı, programa projeyle ilgili tüm dosyaları içeren klasör olan "Çalışma klasörü"ünü seçtiğinde başlar. Bu modül, oluşturulan veritabanında ham örneklem lokasyonları ve özniteliğin tematik harita ile görselleştirilmesi ve takip eden menüde ise kompozitleme işlemi ile sonlanır. Uygulamaya ilişkin akış şeması Şekil 7'de verilmiştir.

Veritabanına aktarılması zorunlu ilk dosya, temel olarak sondaj koordinat bilgilerini içeren kuyu bilgisi (collar) dosyasıdır. Bu dosyada (MS Excel (\*.xlsx, \*.csv)) bulunması zorunlu alanlar Çizelge 2'de verilmiştir.

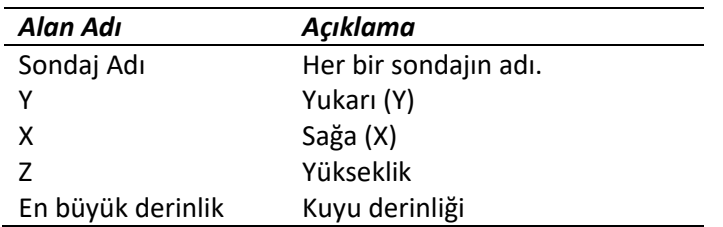

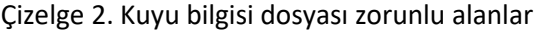

Veritabanı kuyu koordinat dosyası aktarıldıktan sonra tüm alanlarda hata kontrolü yapılır ve hata varsa Ύ.txt uzantılı bir metin dosyası ile kullanıcıya bilgi verilir. Bu dosyadaki sondaj adı dışındaki tüm alanların sayısal olması gerektiğinden, doğrulama algoritması yalnızca koordinat değerlerinin ve en büyük derinliğin sayısal olup olmadığını bildirir. Sondaj adı alanında, aynı şekilde adlandırılmış sondajlar rapor edilir. Ayrıca, boş girişler hata olarak kabul edilir. Tüm alanlar doğrulandığında, analiz dosyasının veritabanına girişini sağlayan buton aktif hale gelir.

Analiz dosyasındaki zorunlu alanlar Çizelge 3'te verilmiştir.

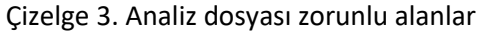

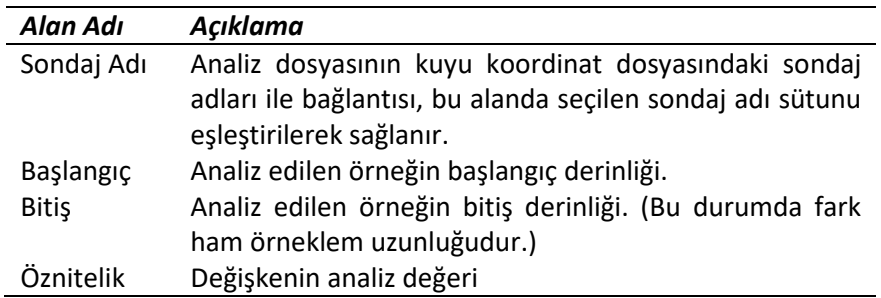

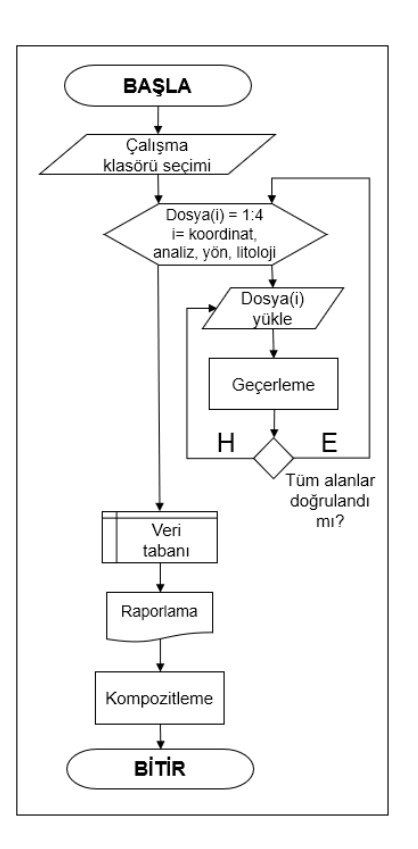

Şekil 7. Kompozitleme uygulaması akış şeması

Analiz dosyasının doğrulama, doğrulama ve hata raporu oluşturma süreci, kuyu koordinat dosyasına kıyasla karmaşık ve daha çeşitlidir. Her zorunlu alan için olası hatalar ve doğrulama rutinleri Çizelge 4'te açıklanmıştır.

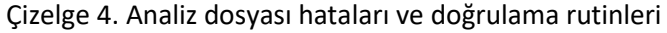

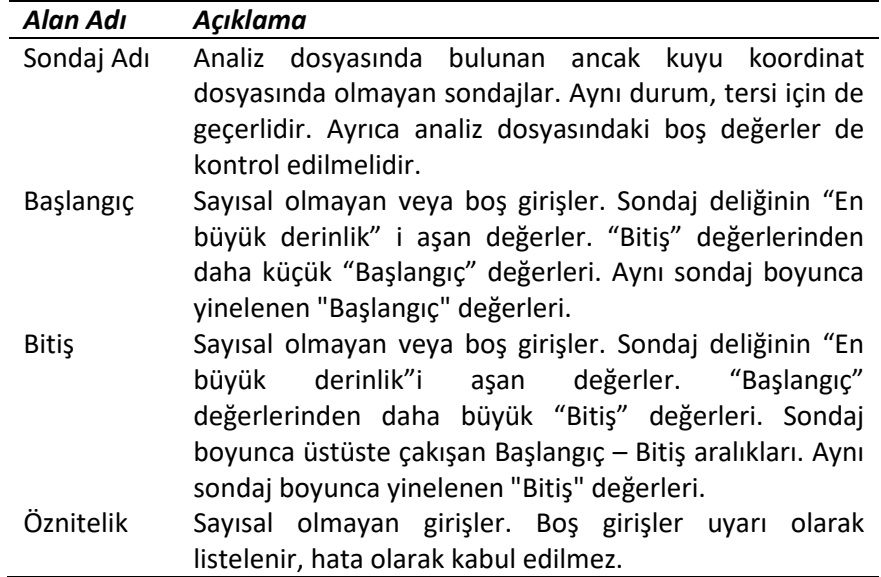

Sonraki adım, açı dosyasını veritabanına aktarmakdır. Çalışmaya konu olan uygulamada veritabanına sadece dik sondajlar değil, yönlü sondajlar da girilebilir. Algoritma, açı dosyasındaki derinlik, eğim ve azimut alanlarını kullanır ve analiz dosyasındaki öznitelik değerlerinin 3 yöndeki (sağa, yukarı, derinlik) koordinat bileşenlerini hesaplar. Şekil 8'de, veritabanı dosyalarının programa girişinde kullanılan ekranlar verilmiştir.

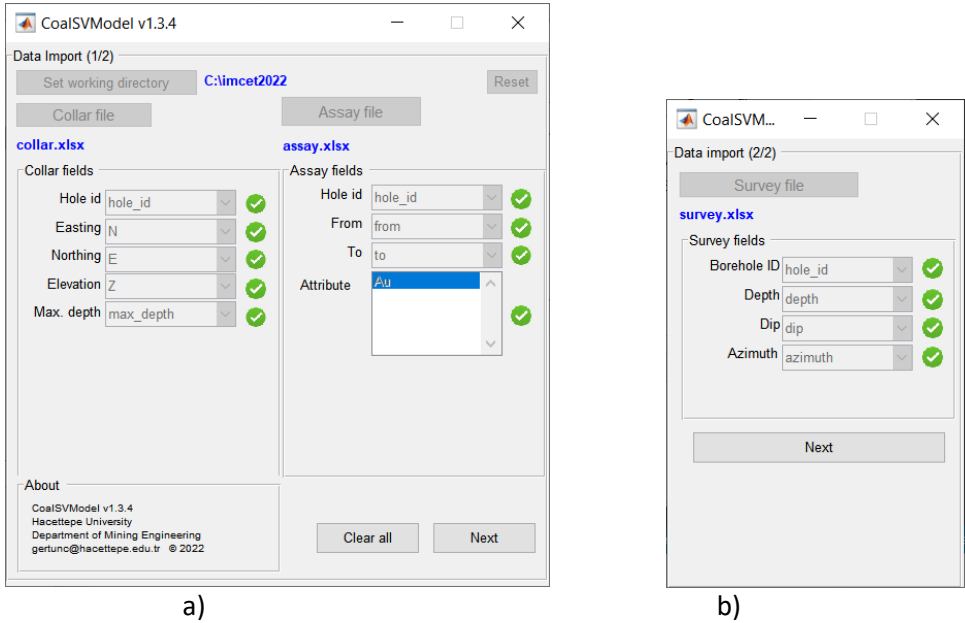

Şekil 8. Veritabanı dosya giriş ekranları: a) Kuyu koordinat ve analiz, b) Sondaj açı dosya giriş

Veritabanına giriş için kullanılan tüm alanlar geçerliği olduğunda, "Next" tuşu ile sondajlar ve seçilen özniteliğin tematik harita ekranı (Şekil 9) kullanıcıya gösterilir.

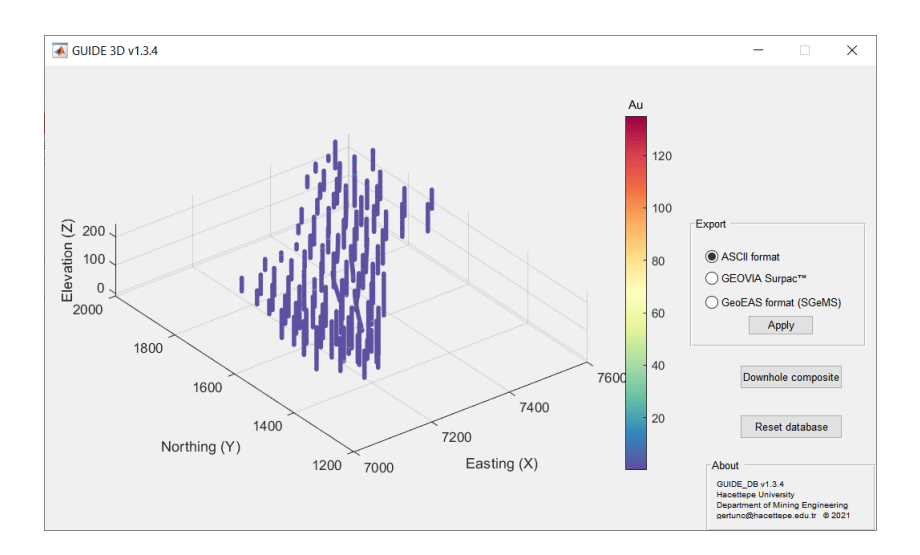

Şekil 9. Sondaj lokasyonları ile öznitelik tematik haritası

Kompozit oluştururken dikkat edilmesi gereken göstergelerden başlıcası ham örneklem uzunluklarının tanımlayıcı istatistikleridir. Kompozitleme uygulama ekranında hem özniteliklerin, hem de ham örneklem uzunluklarının tanımlayıcı istatistikleri kullanıcıya gösterilmektedir. Kullanıcı kompozit oluştururken hem kompozit uzunluğunu *(comƉosite length)* hem de en düşük kabul yüzdesi *(minimum* 

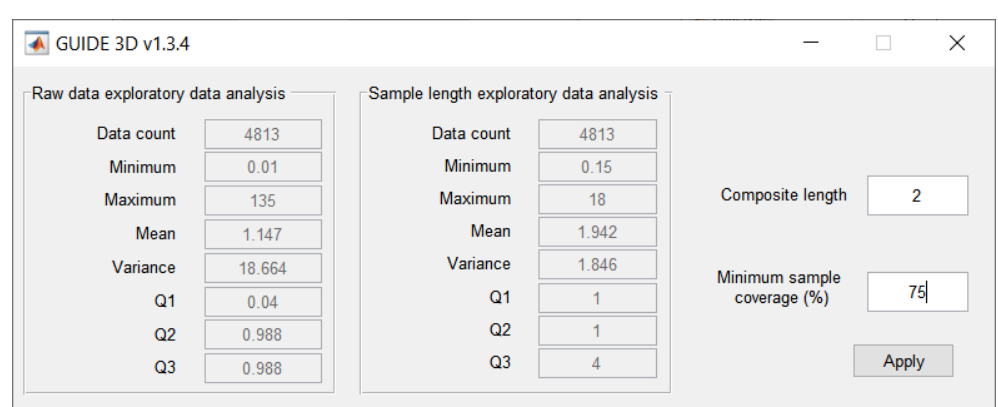

Şekil 10. Düşey yönde kompozit oluşturma uygulama ekranı

Şekil 10'a göre ham örneklemlerin uzunluklarının ortalaması ile varyans değeri sırasıyla 1.942 ve 1.ϴ46 olarak belirlenmiştir. Kompozit uzunluğu ise bu iki değer göz önüne alınarak 2 m olarak belirlenmiştir.

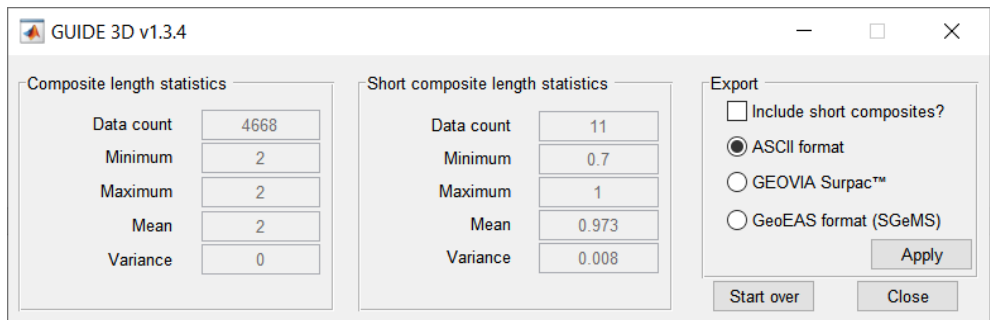

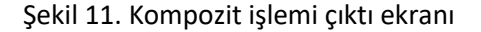

### **SONUCLAR**

Çalışmada sunulan sondaj veritabanı ile ilgili iki uygulama da ilerleyen çalışmalarda maden kaynak kestirimi için kullanılacak bir dizi uygulama için temel oluşturma amacıyla oluşturulmuştur.

Veri tabanı, cevher yatağı modelleme ve ocak tasarımına temel olan verileri (jeolojik haritalar, sondaj logları, numune analiz değerleri vs.) içermektedir ve cevher modellemesi için girdi parametrelerinin bütününü oluşturur. Veri tabanı hatasız ve eksiksiz olmalıdır. Bu aşamalardaki hata, zincirleme şekilde ilerleyen süreç gereği birikimli olarak diğer aşamalara taşınabilir ve sonuçlar üzerinde olumsuz şekilde doğrudan etkisi olduğu için son derece önemlidir.

Bu çalışma kapsamında yalnızca düşey yönde kompozitleme seçeneği sunulmuştur. Ancak kompozitleme yalnızca sürekli değişken niteliğindeki öznitelikler için değil, litoloji gibi kategorik

değişkenlere de uygulanabilir. Dolayısıyla ilerleyen aşamalarda çalıştırılabilir uygulamanın yeni versiyonlarında bu yönde geliştirme yapılması yerinde olacaktır.

Geliştirmeye uygun başka bir konu ise tanımlayıcı istatistik uygulamalarıdır. Seçilen özniteliğe ilişkin aykırı değer analizi ile değişken ortalamasının yöne bağlı değişkenliğini ortaya koyan yönelim *(swathplot)* bir sonraki version güncellemesinde dahil edilmesi söz konusudur.

Ayrıca, uzaklığa bağlı değişkenlik ölçütü olan variogram analizi ile çok değişkenli yapıdaki veritabanları için programın uygun hale getirilmesi önerilebilir.

#### **KAYNAKLAR**

Hansen, T.H., GitHub, https://github.com/cultpenguin/mGstat/releases/tag/1.0 Son erişim tarihi: 15 Aralık 2021.

https://www.3ds.com/products-services/geovia/products/surpac/ Son erişim tarihi: 15 Aralık 2021.

https://www.dataminesoftware.com Son erişim tarihi: 15 Aralık 2021.

https://www.geovariances.com/en/software/isatis-geostatistics-software/ Son erişim tarihi: 15 Aralık 2021.

https://www.micromine.com/ Son erişim tarihi: 15 Aralık 2021.

https://www.netcad.com/tr/urunler/netpromine Son erişim tarihi: 15 Aralık 2021.

https://www.seequent.com/products-solutions/leapfrog-geo/ Son erişim tarihi: 15 Aralık 2021.

Remy, N. (2005) "S-GeMS: The Stanford Geostatistical Modeling Software: A Tool for New Algorithms Development." In: Leuangthong O., Deutsch C.V. (eds) Geostatistics Banff 2004. *Quantitative*  Geology and Geostatistics, vol 14. Springer, Dordrecht. https://doi.org/10.1007/978-1-4020-3610-1ͺϴ9

Sawaryn, S.J., Thorogood, J.L. (2005). "A Compendium of Directional Calculations Based on the Minimum Curvature Method", *SPE Drill Θ ComƉl, 20 (01)*, 24–36.